## **Dear Oxford City School Student,**

Great news—we're now using **Schoology** (pronounced: Skoo'-luh-jee), an award-winning learning management system. Now you can access your courses, assignments, and content by logging into one place! With your student account in Schoology you can:

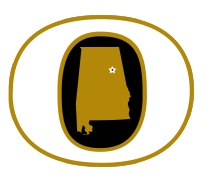

- 
- 
- Access your Courses example a view your Grades (we are also still using INOW)
- Complete Assessments Collaborate within Groups
- Submit Assignments Receive Updates
- Communicate with Teachers Manage your Calendar
- -

Since an account has already been created for you, all you have to do is log in! To help you get started, you have already been enrolled in your **Courses**.

## **What Do I Need to Setup in Schoology?**

- 1. Setup your [User Profile](https://support.schoology.com/hc/en-us/articles/201001303-Profile-Students-)
- 2. Navigate to you[r Courses](https://support.schoology.com/hc/en-us/sections/204341008-Courses)
- 3. Understand the [Homepage:](https://support.schoology.com/hc/en-us/articles/201001203-Homepage-Students-) (Updates, Recent Activity, Calendar)
- 4. If you need to join any groups, the group leader will provide you with an access code.

## **How Do I Learn More About How To Use Schoology?**

To learn more, you can:

- Visit [Schoology Support](https://support.schoology.com/hc/en-us/categories/200077723-General#section-header) to access Schoology Help Guides.
- Contact your teacher
- To report any issues with utilizing Schoology, please contact your teacher.

## **How Do I Log Into My Account?**

You can log into your account following these steps:

- 1. In your browser, navigate to our domain, **oxford.schoology.com**
- 2. Enter your oxboe.com credentials.

We think you will find that Schoology is intuitive and user-friendly. If you have any questions, please reach out to your teacher.

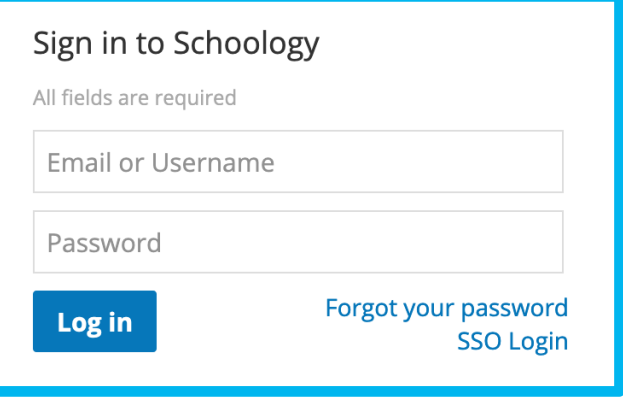